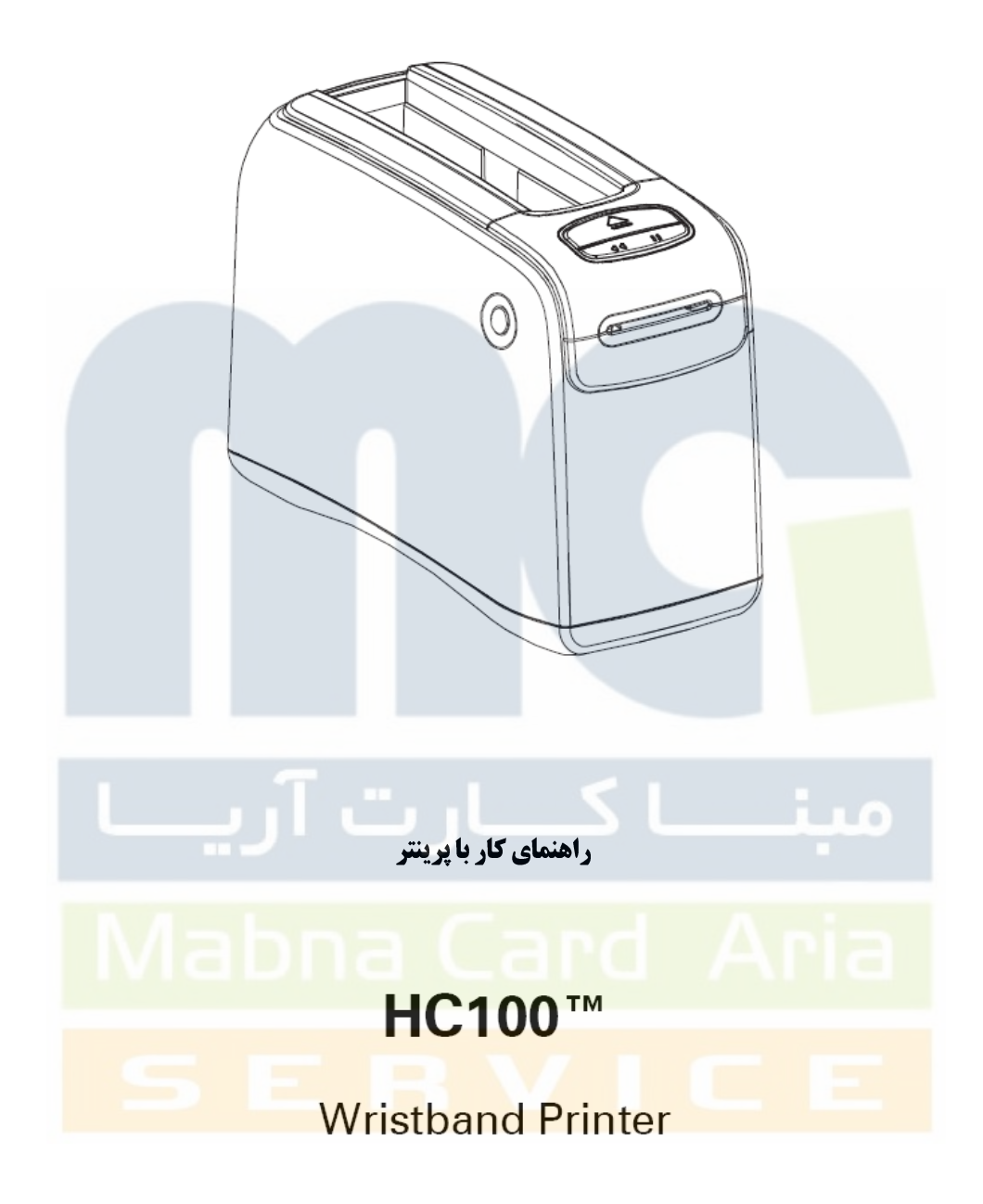

- 1 بعد از اتصال كابل برق آداپتور و اتصاالت برق
- 2 دكمه مربوط به On Power دستگاه را كه در محوطه پشت دستگاه تعبيه شده فشار دهيد.
	- 3. پرينتر بايد بعد از 20~ 25 ثانيه لودينگ اوليه روشن شود.
- 4 توجه داشته باشيد كه چراغ هاي تعبيه شده در دور قسمت تابلوي كنترل ) Panel Control ) ابتدا به رنگ زرد و نارنجي و در انتها سبز روشن بشود.
- 2 اگر مديا كارتريج در داخل پرينتر نباشد چراغ هاي مربوطه به صورت يكي در ميان و به حالت چشمك زن به رنگ نارنجي هشدار مي دهند.
- 6 با قرار دادن مديا كارتريج در محفظه ، هنگامي كه پرينتر روشن است چراغ هاي سبز به عالمت چك كردن نيم گردش و در انتها به طور كامل روشن مي شوند.
	- 7 اگر چراغ هاي سبز بصورت يكرنگ سبز باشد مديا كارتريج درست و بصورت صحيح در جاي خود قرار دارد و چراغ باالي قسمت تابلوي كنترل نيز خاموش مي باشد.

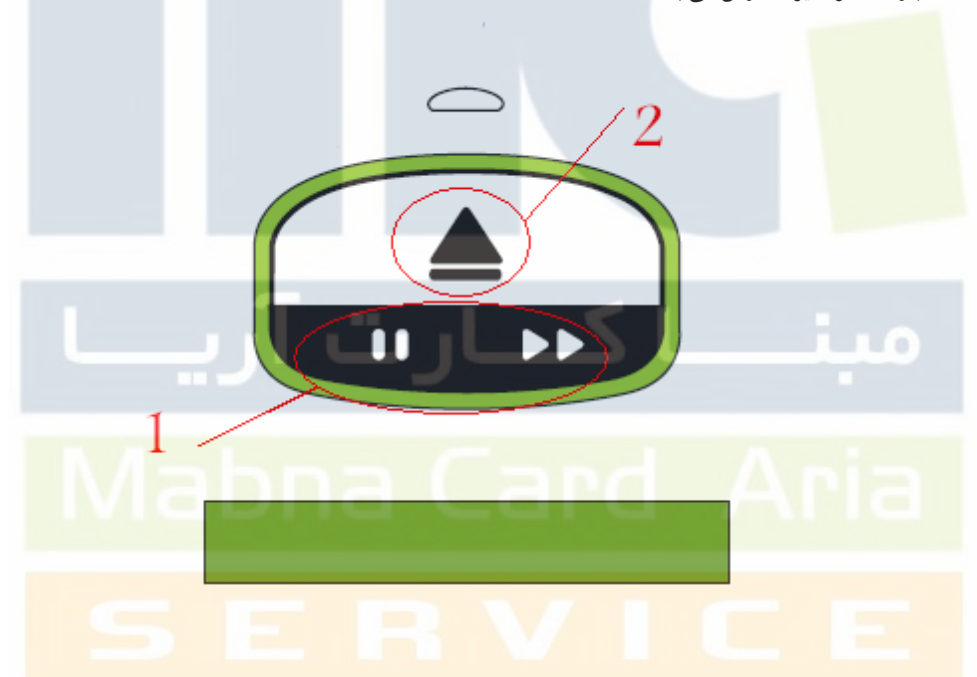

همانطور که مشاهده می نمائید مطابق شکل :

- **1. دکمه Eject یا خارج شونده**
- **2. دكمه Pause / Feed يا مكث و تغذيه**

## **EJECT Button**

اين كليد وقتي عمل مي كند كه پرينتر در وضعيت بيكار يا **Pause** باشد و عمل در دو حالت صورت مي پذيرد كه :

- .1 فشار دادن بصورت يكبار
	- .2 فشار دادن و نگه داشتن
- .1 فشار دادن و رها كردن كه موجب مي شود پرينتر مچ بند موجود كه بصورت يك مقدار كوچك از قسمت خروجي بيرون آمده را جمع كرده به داخل كارتريج كشيده ، در ادامه كارتريج را از دستگاه خارج كند.
- .2 فشار دادن و نگه داشتن اگر 6 ثانيه طول بكشد دستگاه بدون جمع كردن مچ بند ، مديا كارتريج را از دستگاه خارج مي سازد. شما مي توانيد بعد از انجام اين عمل براي خارج كردن نوارمچ بند موجود قسمت جلوي دستگاه ) **Cover Upper** ) يا پوشش فوقاني را باز كرده بوسيله **Button Cover Upper** سپس كارتريج را خارج سازيد.

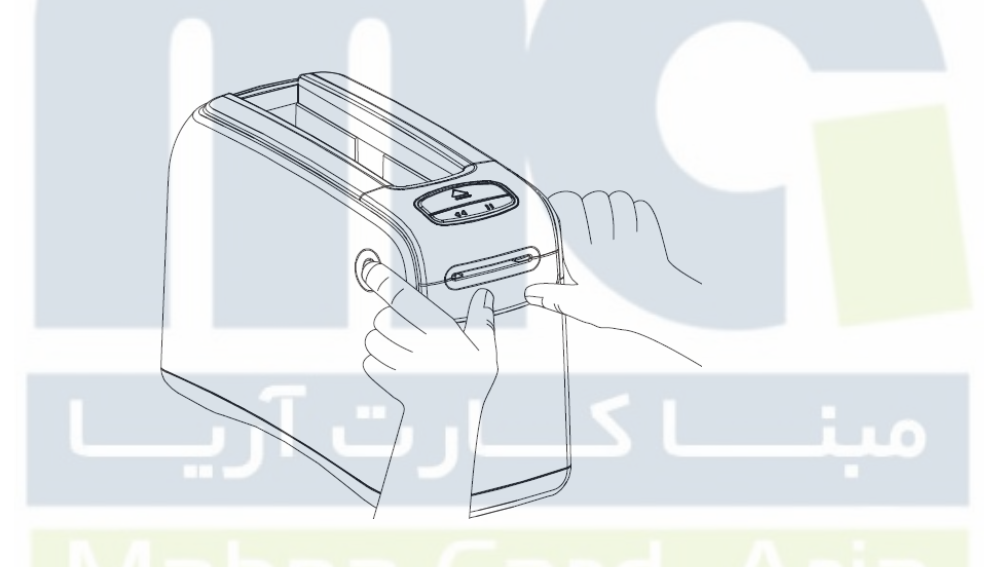

# **PAUSE /FEED Button**

اين دو كليد عملكرد متفاوتي دارند ، و منوط به اين است كه پرينتر در حالت بيكار يا مكث مي باشد .

- .1 فشار دادن بصورت يكبار
	- .2 فشار دادن و نگه داشتن

**1.1 FEED** : وقتي كه پرينتر در حالت بيكار مي باشد شما با فشار دادن اين كليد و انجام عمل فوق داراي يك پرينت بدون چاپ مي شويد كه حاوي يك مچ بند كامل است.

**1.1 PAUSE** : وقتي كه پرينتر در حالت پرينت گرفتن باشد شما با اين عمل مي توانيدعمل پرينتر را متوقف نماييد و با مجدد فشار دادن به حالت قبل بازگردانيد .

- **يك چشمك** : پرينتر به شما يك پرينت از پيكره بندي اصلي دستگاه مي دهد كه در يك مچ بندكامل چاپ مي شود.
	- **دو چشمك** : يك پرينت از نمودار رسانه اي از دستگاه به تعداد دو عدد مچ بند كامل چاپ ميشود.
	- **سه چشمك** : تمامي پارامتر هاي مربوط به اتصال دستگاه از لحاظ شبكه اي به حالت كارخانه اي باز مي گردد.
		- **چهار چشمك** : تمامي پارامتر هاي مربوط به كليه قسمت هاي دستگاه به حالت كارخانه اي باز مي گردد.

\* بعد از چهار چشمك پرينتر از مود **Configuration User** خارج و با چراغ سبز توپر ثابت مي ماند.

#### مدیا کارتریج و مچ بند

اندازه و رنگ و مشخصات مربوط برروي برچسب فوقاني مديا كارتريج ها ثبت مي شود . مچ بند هاي مورد استفاده عالوه بر استقامت در برابر بعضي از مايعات و آب ، داراي يك پوشش آنتي ميكروب براي كمك در محافظت و مصونيت در برابر بيماريهاي :

**S. Aureus Paeruginosa E coli MRSA**

\* مديا كارتريج ها را نمي توان مجددا استفاده كرد . مرتب بودن مديا كارتريج و هوشمند بودن قاب محافظ مچ بند ها با تنظيمات استاندارد شركت زبرا ) ZEBRA ) مطابقت دارد و عامل اين خاصيت مي باشد.

## مدیا کارتریج

مشاهده مقدار با<mark>قي م</mark>انده از مدياي موجود در كارتريج از ميان حفره اي كه در دو طرف هر مديا كارتريج وجود <mark>دارد ق</mark>ابل چك كردن مي باشد . مچ بند هاي درون مديا كارتريج بطور دوراني قرار گرفته اندكه بصورت يك لايه از ميان دريچه فوقاني مديا كارتريج بيرون مي آيند.

نكته : به اجبار <mark>و بزور كشيدن يك مچ بند از مديا كارتريج مي تو</mark>اند <mark>باعث خرابي كاركردكارتريج شود و خسارت باعث شده ر</mark>ا نمي توان تعمير كرد و يا در ادامه كاركرد مديا كارتريج براي چاپ مشكل ساز مي شود.

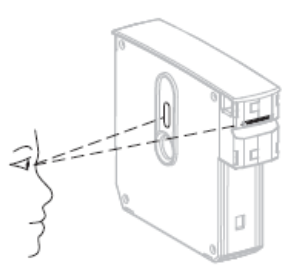

اگر قسمتي از مچ بند بصورت ناقص بيرون از كارتريج باشد شما بايد بوسيله قيچي آن قسمت را تا لبه خروجي مديا كارتريج بريده بطوريكه تراز با دريچه خروجي بشود و بعد از قرار دادن مدياكارتريج در دستگاه بطور خودكار نصفه مانده مچ بند كه در داخل مديا كارتريج باقي مانده به بيرون هدايت مي شود.

سايز مچ بند هاي موجود برروي هر مديا كاتريج ذكر شده است كه مچ بند ها در سايز هاي مختلف بايد برروي مچ اشخاص در سنين مختلف سفت و تنگ نباشد وبطور استاندارد به دور قوزك مچ شخص ، بعد از نصب چرخش دوراني داشته باشد.

مچ بند ها به دو حالت فيزيكي در بازار موجود مي باشند : .1 مچ بند هاي كليپسي يا گيره دار .2 مچ بند هاي چسبي - مچ بندهاي گيره دار به رنگ هاي قرمز ، آبي ، زرد ، سبز ، صورتي ، ارغواني مي باشند. - مچ بند هاي چسبي به رنگ هاي قرمز، آبي ، زرد ، سبز ، صورتي ، ارغواني ، و نارنجي مي باشند. منطقه چاپي بررو<mark>ي مچ بندها توس</mark>ط محيط نرم افزاري و همراه با نصب درايور دستگاه تنظيم مي شود و لي شما مي توانيد توسط نرم افزار هاي مربوط به چاپ ، <mark>برروي مچ بند</mark> تنظيمات را در محوطه خاصي برروي مچ بند تعريف كنيد. اندازه كلي بصورت زير مي باشد : **Margins : Top : 0 mm Bottom : 0 mm Left : 52.0 mm Right : 38.0 mm Label Size : Width :**  $62.0$  mm **Height : 25.04 mm** 

براي مچ بند نوزادان از اندازه زير استفاده كنيد :

**Infant Size Label : 25.4 mm \* 152.4 mm**

بهترين منطقه براي گرفتن چاپ برروي مچ بند ها مطابق مچ بند در تصوير مورد نظر در قسمت عالمت گذاري شده است ، البته بايد توجه كرد كه در مچ بند هاي برچسبي در انتها و ابتداي مچ بند نبايد هيچ چاپي گرفته شود و همچنين در مچ بند هاي كليپسي نيز در قسمت مدرج نشانه دار نباشد اين عمل صورت پذيرد.

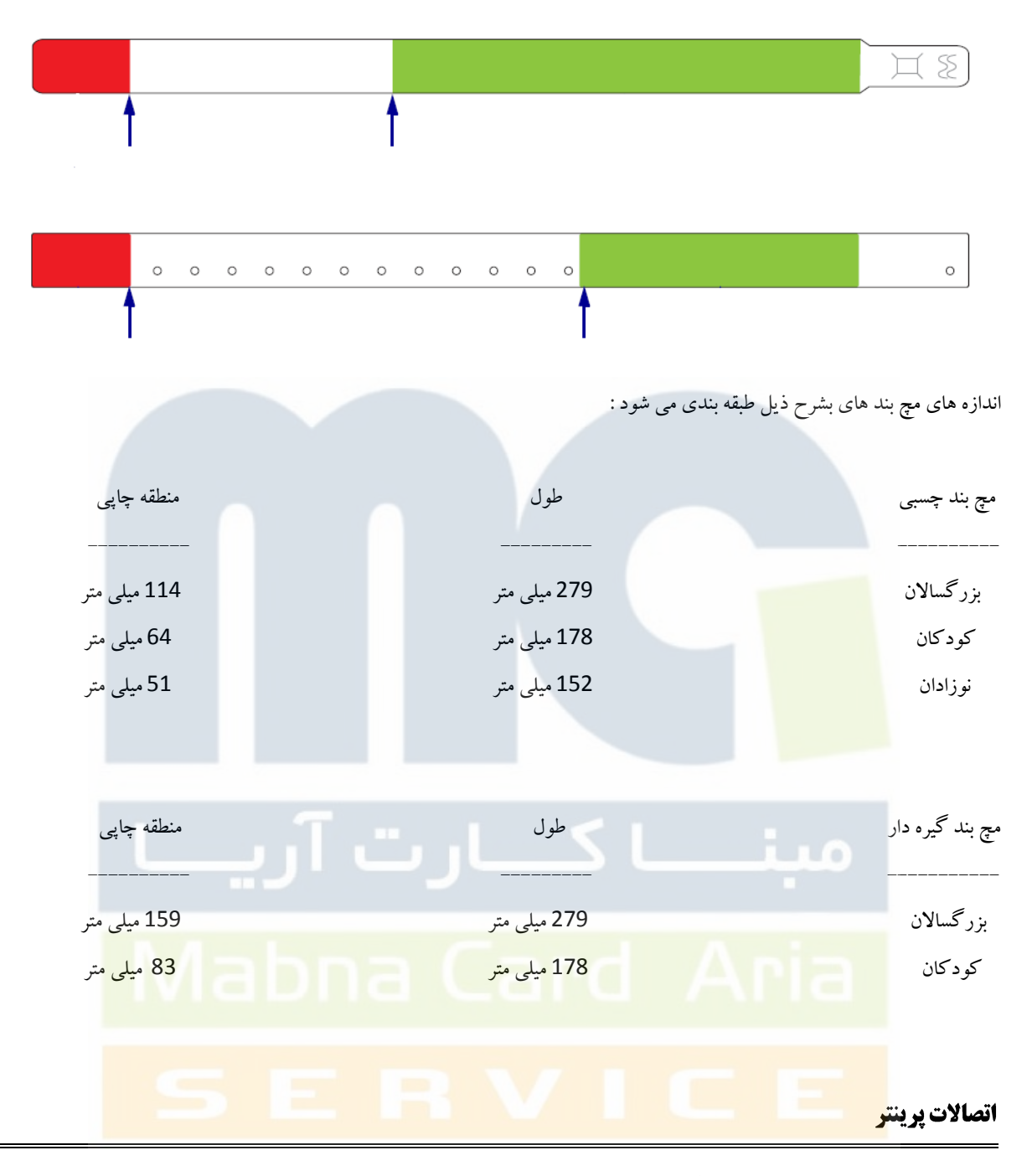

پرينتر مچ بند بيمارستاني از سه طريق براي گرفتن چاپ به كامپيوتر وصل مي شود :

- .1 پورت سريال ) **Port Com**)
- .2 پورت پرينتر ها ) **Cable USB**)
- .3 بصورت آپشن از طريق شبكه به دو طريق وصل ميشود :
	- **Ethernet LAN Cable** 
		- **Wireless Wired** -

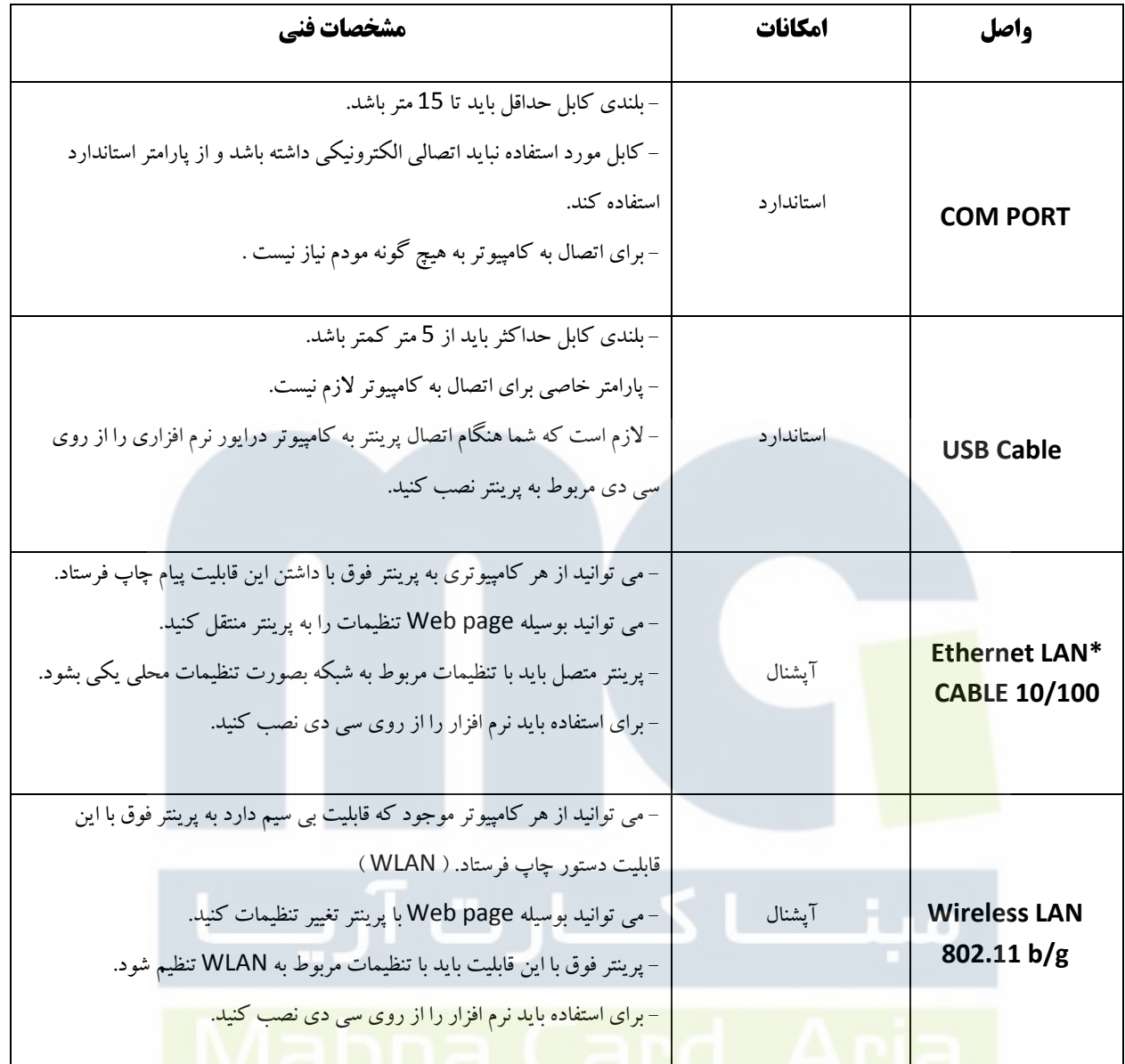

\* نكته : بهتر ا<mark>ست از كابل هاي شيلدار ( پوشش فلزي ) براي مبحث شبكه استفاده كنيد .</mark>

#### **Control Panel**

چراغ هاي پرينتر به رنگهاي سبز ، زرد و نارنجي مي باشد كه بصورت چشمك زن و يا فلش دار و يا توپر به نمايش در مي آيد و نشانگر يكسري از پيغام ها و خطا ها مي باشد.

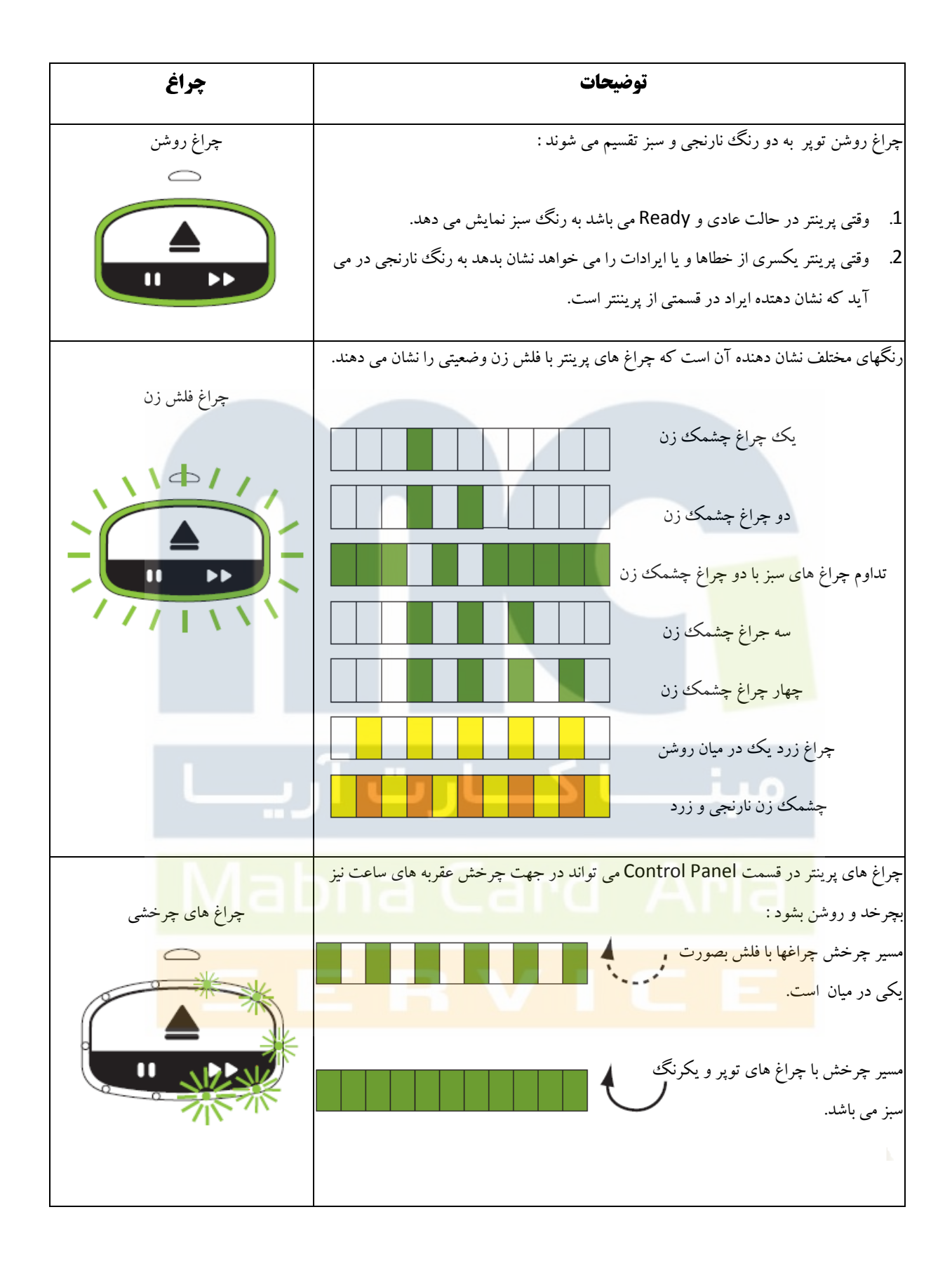

# نمايشگر وضعيت مديا كارتريج

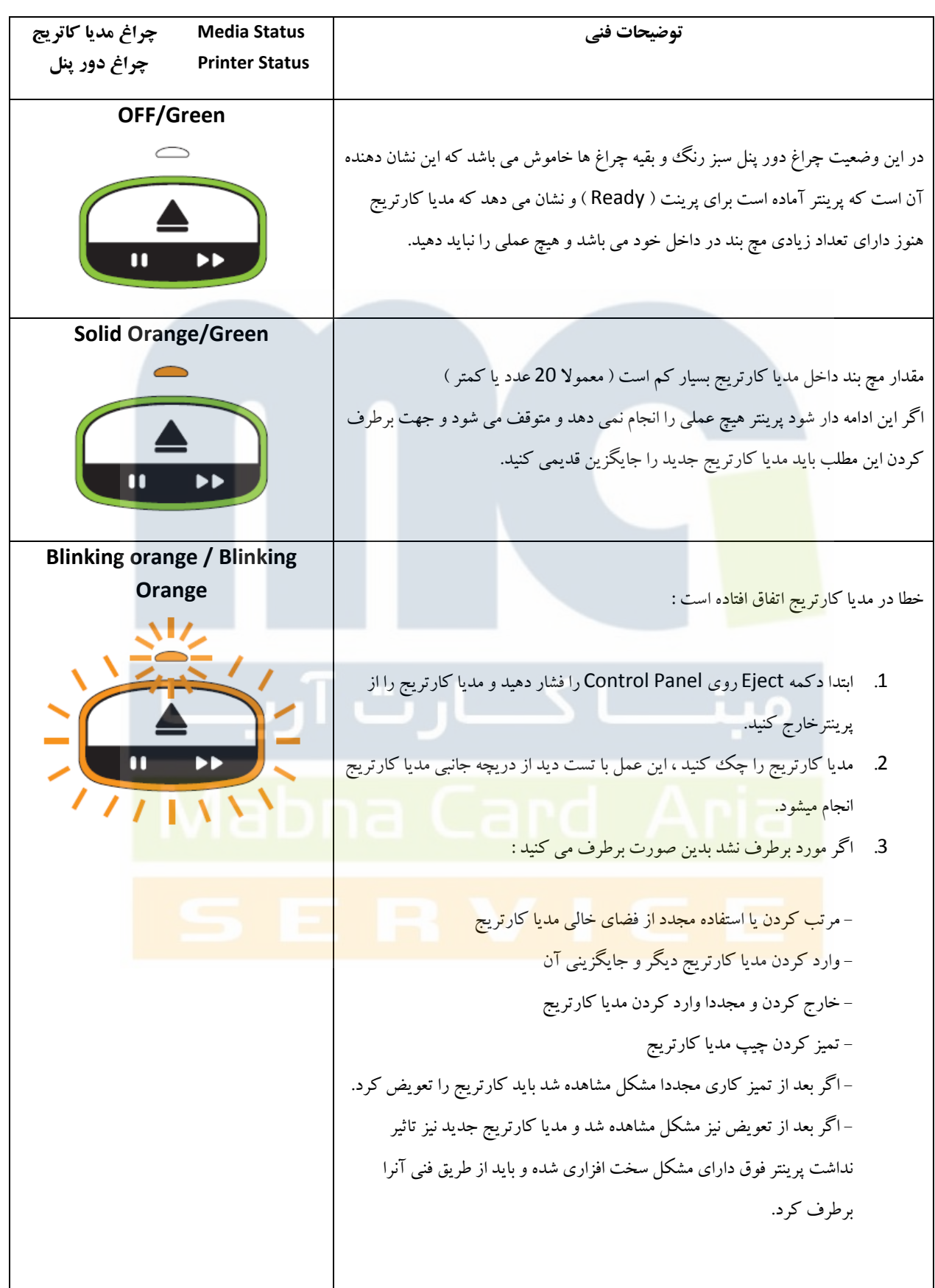

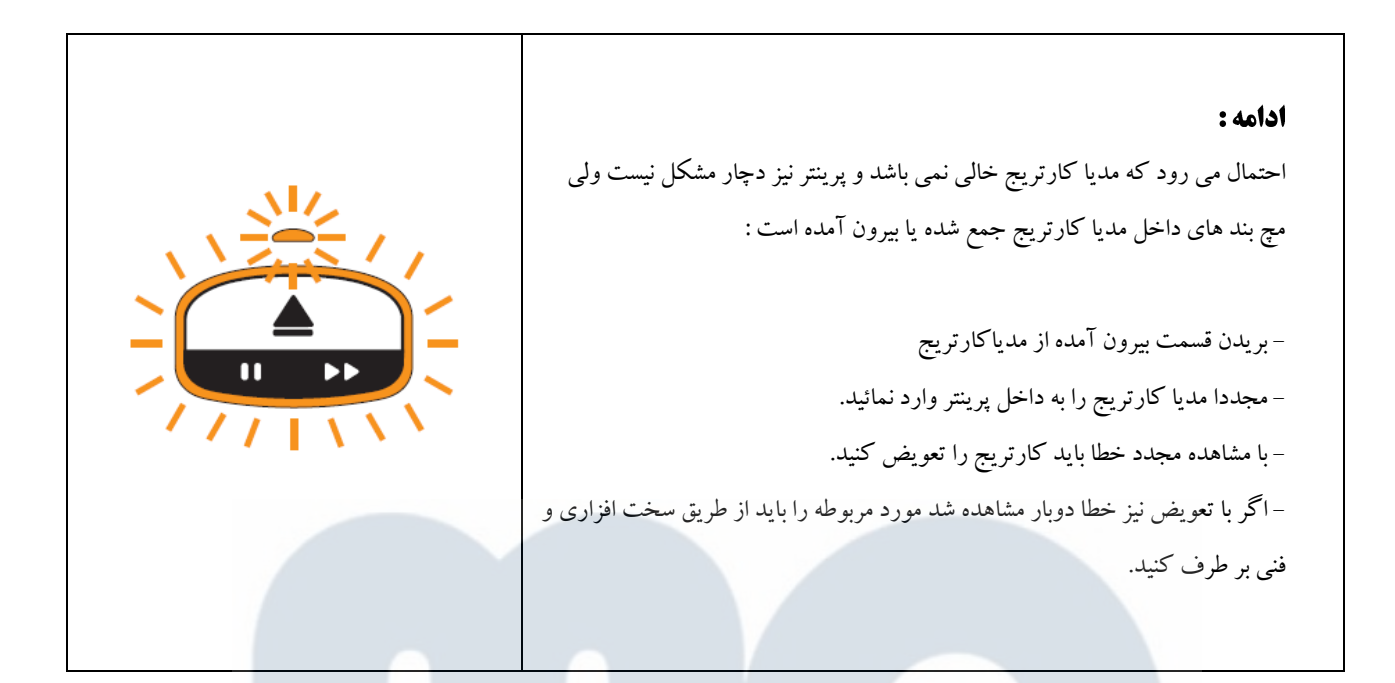

## **مراحل تمیز کاری**

# چيپ هوشمند<mark>ا</mark>

براي تميز كاري قسمت فوق بايد موارد زير را انجام دهيد :

- .1 ابتدا با فشار دادن دكمه **Eject** برروي **Panel Control** مديا كارتريج را خارج نمائيد.
	- .2 پرينتر را از محوطه پشت پرينتر **Off Power** مي كنيد.
		- 3. كابل برق متصل به آداپتور تغذيه برق را جدا مي كنيد.
- 4. بوس<mark>يله ابزار تميزكاري و قلم اسفنجي آغشته به الكل محل چيپ را برروي مديا كارتريج پاك نمائيد و منتظر شويد تا مواد تميز</mark> كننده كامال تبخير بشود.
- 5. بعد <mark>از تميز كاري چيپ مديا كارتريج بوسيله ابزار فوق محل پين سنسور مربوط به چيپ برروي پرينتر را تميز كنيد</mark> و منتظر شويد كه <mark>مواد تميز كننده تبخير</mark> بشود.

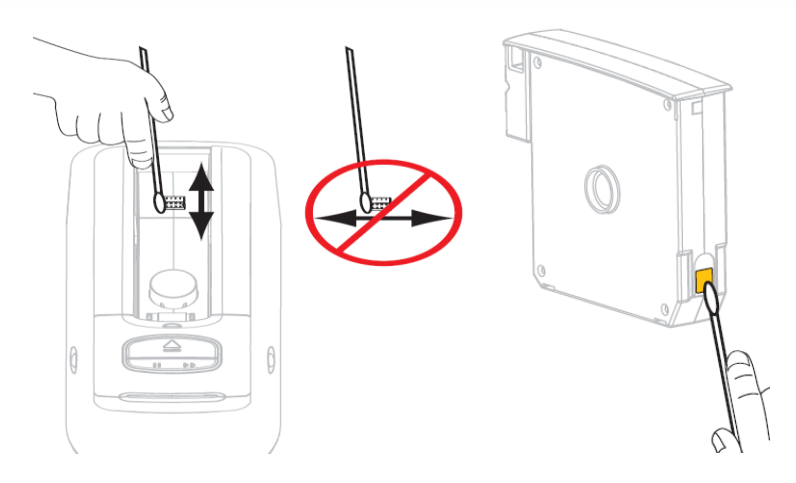

#### **تمیز کاری مچ بند**

بهتر است براي تميز كاري مچ بند بعد از اتمام هر مديا كارتريج بوسيله قلم تميزكننده و يا كارت تميز كننده اين عمل را انجام دهيد. همچنين براي دريافت **Card Cleaning** مخصوص از پارت نامبر ) **M61097** )استفاده نماييد.

#### كارت تميز كننده :

- .1 ابتدا دكمه **Eject** را فشار دهيد و سپس منتظر خارج شدن مديا كارتريج از پرينتر بشويد.
	- .2 پرينتر را **Off Power** كنيد.
	- .3 كارت تميز كننده كه آغشته به الكل مخصوص است از بسته خارج كرده.
		- .4 كارت تميز كننده را در مسير مچ بند در زير درپوش فوقاني قرار دهيد.
			- .2 دكمه **Eject** را فشار دهيد .
			- .6 پرينتر را **On Power** كنيد.
- .7 دكمه **Eject** را تقريبا 12 ثانيه نگه داشته تا پرينتر روشن بشود و عمل **Test Self** را انجام دهد.
	- .1 دكمه **Eject** را رها كرده و منتظر حركت كارت تميز كننده در مسير چاپ مچ بند شويد .
	- **احتياط :** حتما براي عمل تميز كاري با كارت تميز كننده از كارت مخصوص استفاده نماييد.

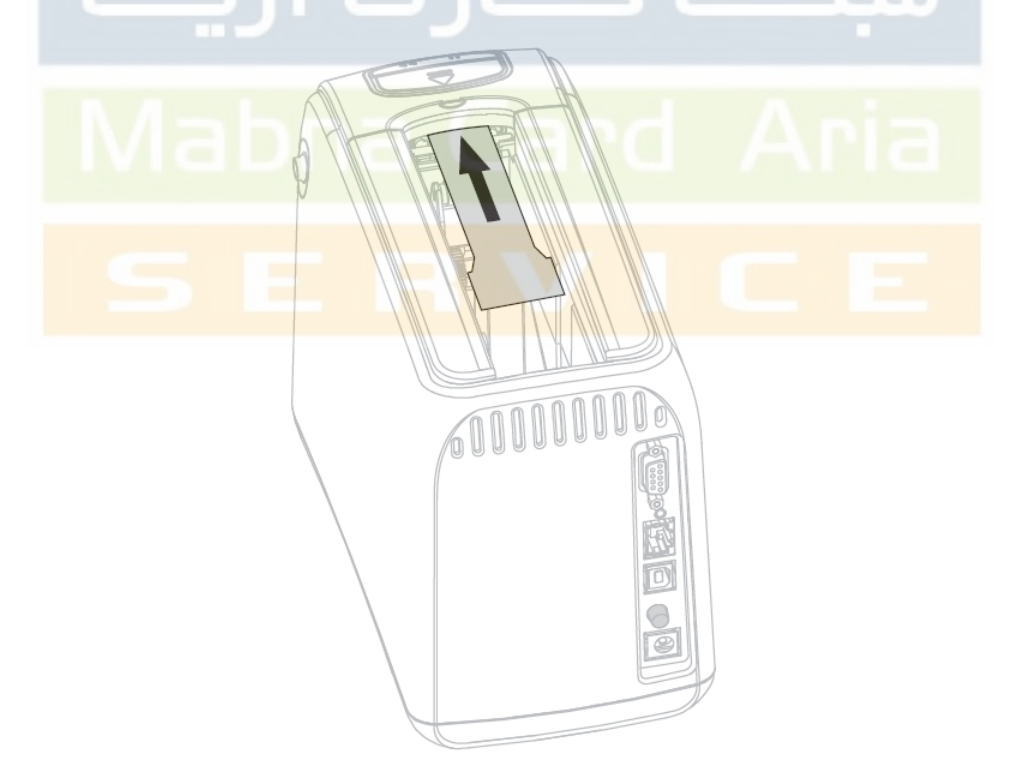

#### قلم تميزكننده :

- .1 ابتدا دكمه **Eject** را فشار دهيد و سپس منتظر خارج شدن مديا كارتريج از پرينتر بشويد.
	- .2 پرينتر را **Off Power** كنيد.
	- 3. دكمه هاي باز كننده كاور فوقاني را فشار دهيد و كاور را به طرف بالا باز نمائيد.

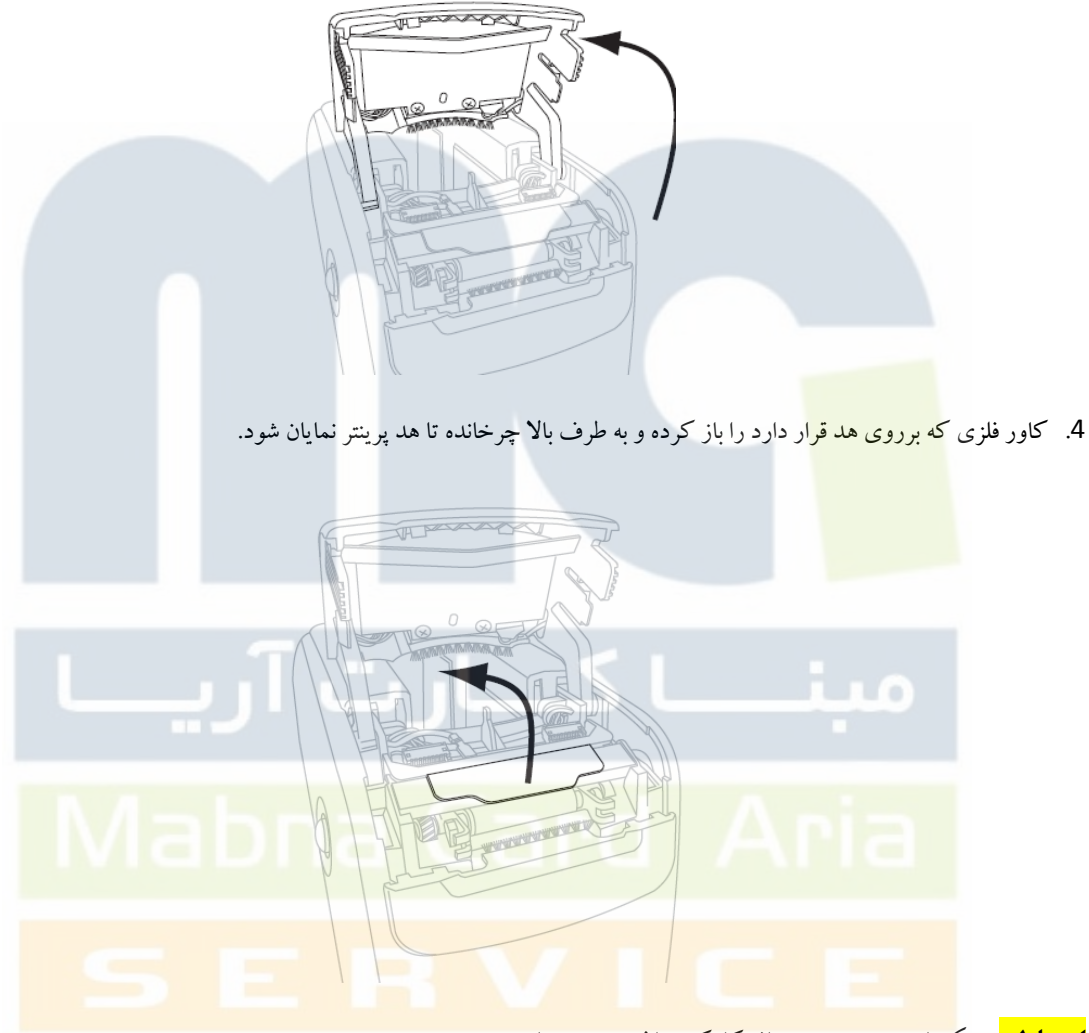

**احتياط :** ممكن است هد پرينتر در اثر كاركرد داغ و سوزنده باشد .

- .2 تميز كردن اجسام اصلي هد پرينتر :
- A . با استفاده از قلم تميز كننده آغشته به الكل مخصوص ، نوار قهوه اي زير پوشش فلزي را از ابتدا به انتها بصورت افقي حركت دهيد.
	- B . منتظر شويد تا مواد تميز كننده تبخير شوند.

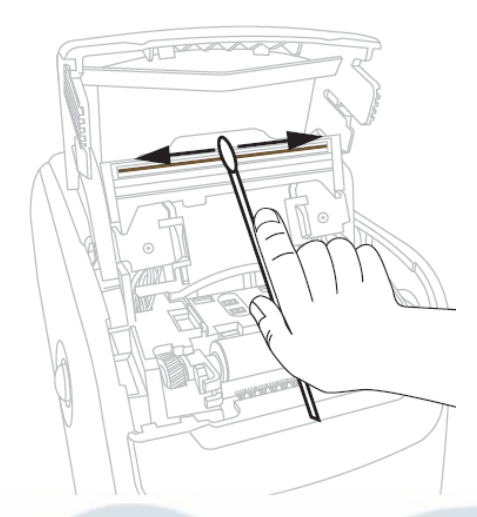

- .6 تميز كردن مسير چاپ مچ بند :
- A . با استفاده از قلم تميز كننده در هر دو قسمت زيرين و فوقاني
	- B . منتظر شويد تا مواد تميز كننده تبخير بشوند.
- 7. چرخاندن د<mark>و طرف گيره نگ</mark>ه دارنده غلطك زيرين چاپ ، به طرف بالا

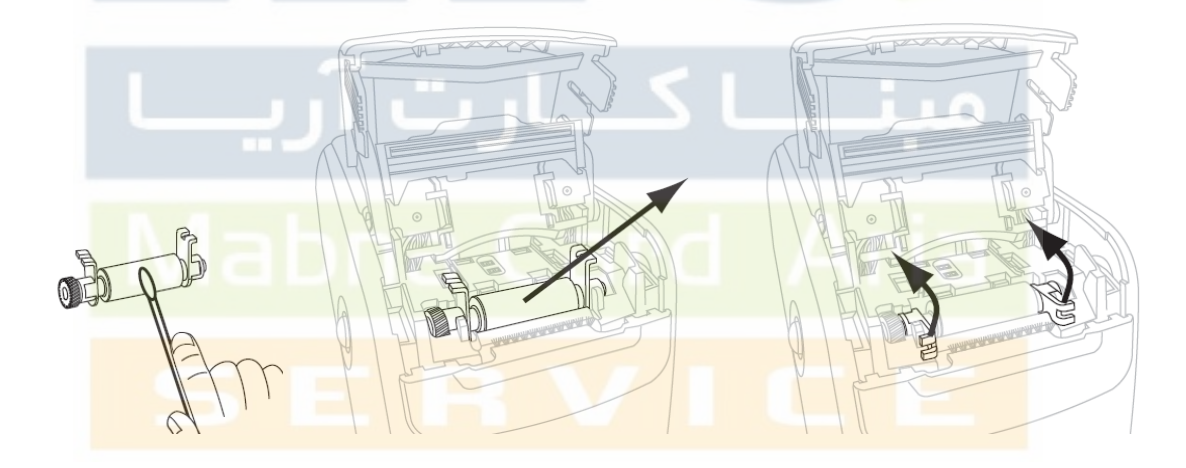

- .1 خارج كردن غلطك فوق از محل قرار گيري
- .2 تميز كردن تمامي قسمت هاي غلطك : A . با استفاده از قلم تميز كننده بصورت عمودي برروي سطح غلطك
	- B . منتظر ماندن براي تبخير مواد تميز كننده
- .12 قرار دادن غلطك با نگه دارنده هاي مخصوص در محل خود و بر گرداندن گيره هاي مخصوص در سر جاي خود
	- 11. باز گرداندن هد و قاب فلزي متصل به محل اوليه ( كمي فشار دادن درپوش فلزي )
		- .12 بستن كاور فوقاني پرينتر
		- .13 پرينتر را **on power** كنيد.
		- 14 . مديا كارتريج را سرجاي خود قرار دهيد.

<mark>احتياط</mark>: قبل از هر اقدام درتميز كاري كليه قطعات چيپ دار در پرينتر بايد تمامي اتصالات ( الكترونيكي ) و حاوي جريان الكتريسيته را از دستگاه جدا كنيد تا هيچ جريان الكترونيكي وجود نداشته باشد.

<mark>احتياط:</mark> در هنگام تميز كاري ، فرد يا كاربري كه اين عمل را انجام مي دهد از داشتن هرگونه شئ فلزي ( ساعت ، جواهرات ، دستبند و...) كه رساناي جريان <mark>الكتريسيته باشد</mark> خودداري كند .

**احتياط:** حتما در موقع تكان دادن قلم تميز كننده ، بصورت عمودي برروي چيپ حركت كنيد تا پين هاي مربوطه دچار مشكل نشوند.

## **Control Panel**

در شرايط اخطا<mark>ر و خطا ممكن است چراغهاي قسمت فوق به حالت چشمك زن يا چرخشي نشان داده شود.</mark>

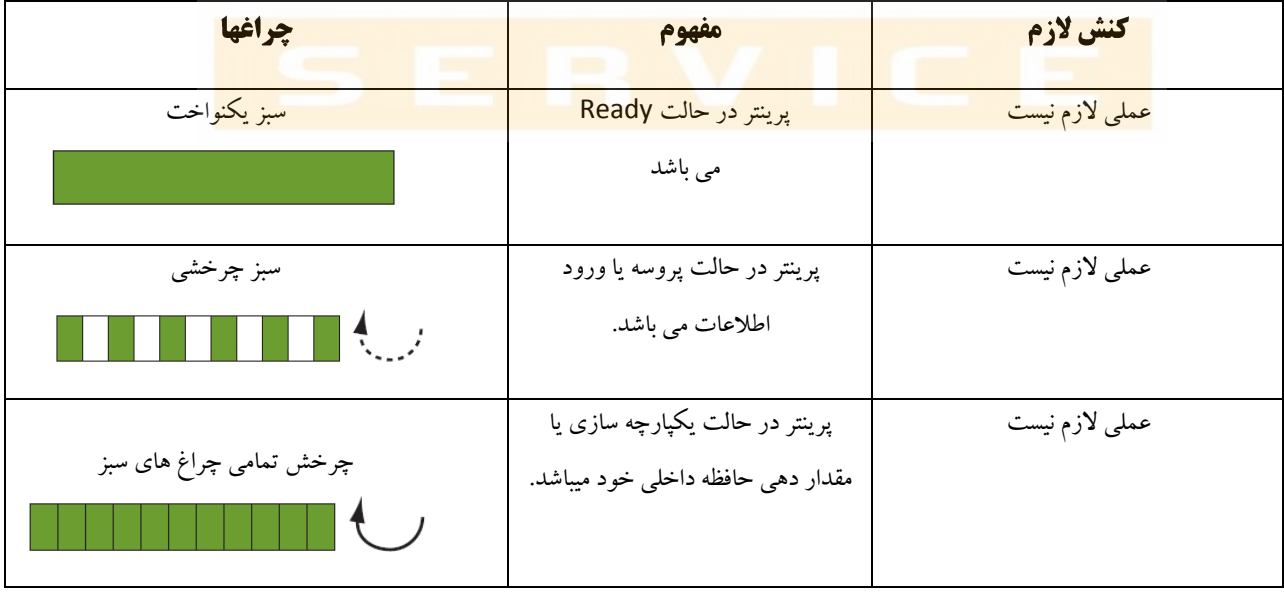

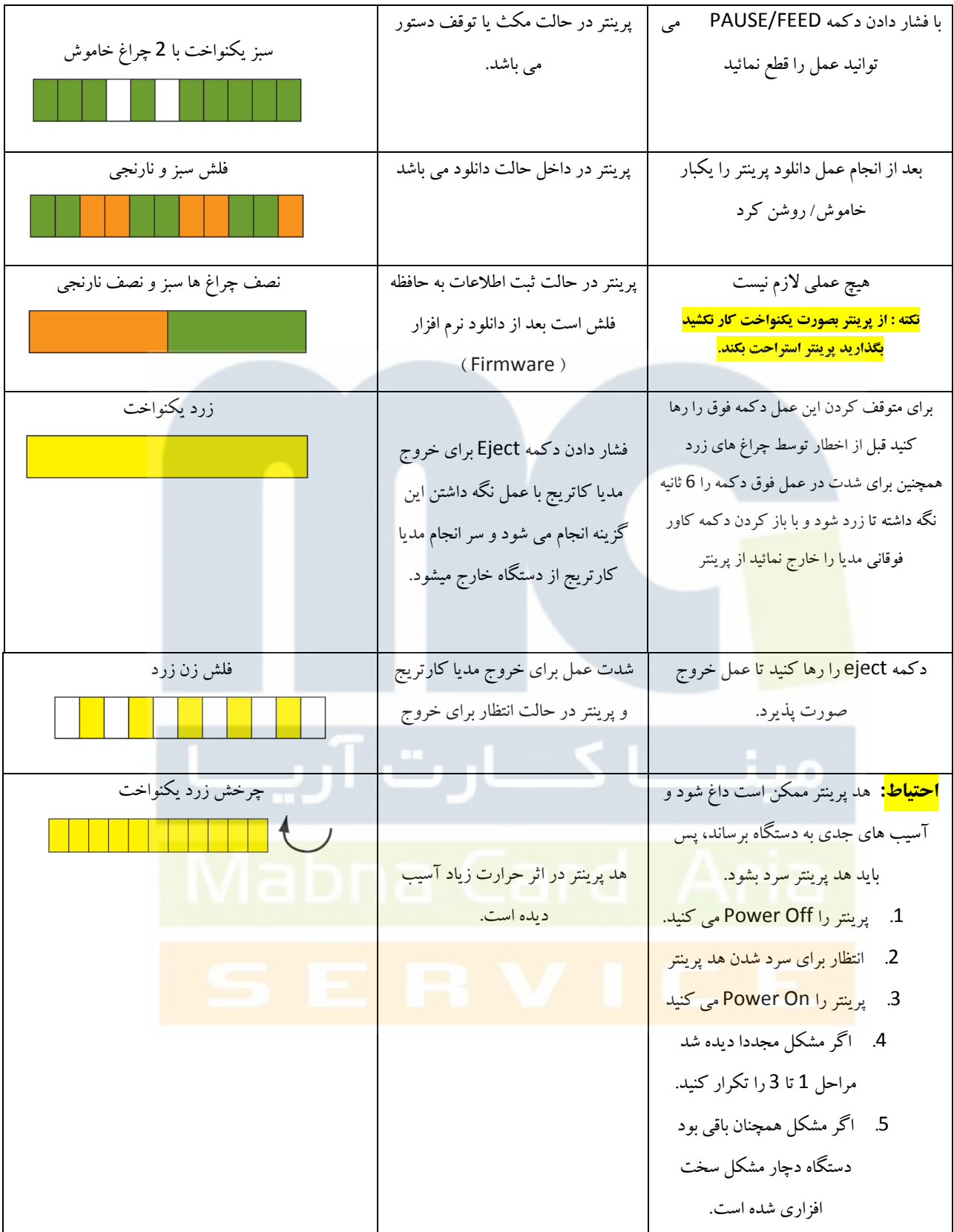

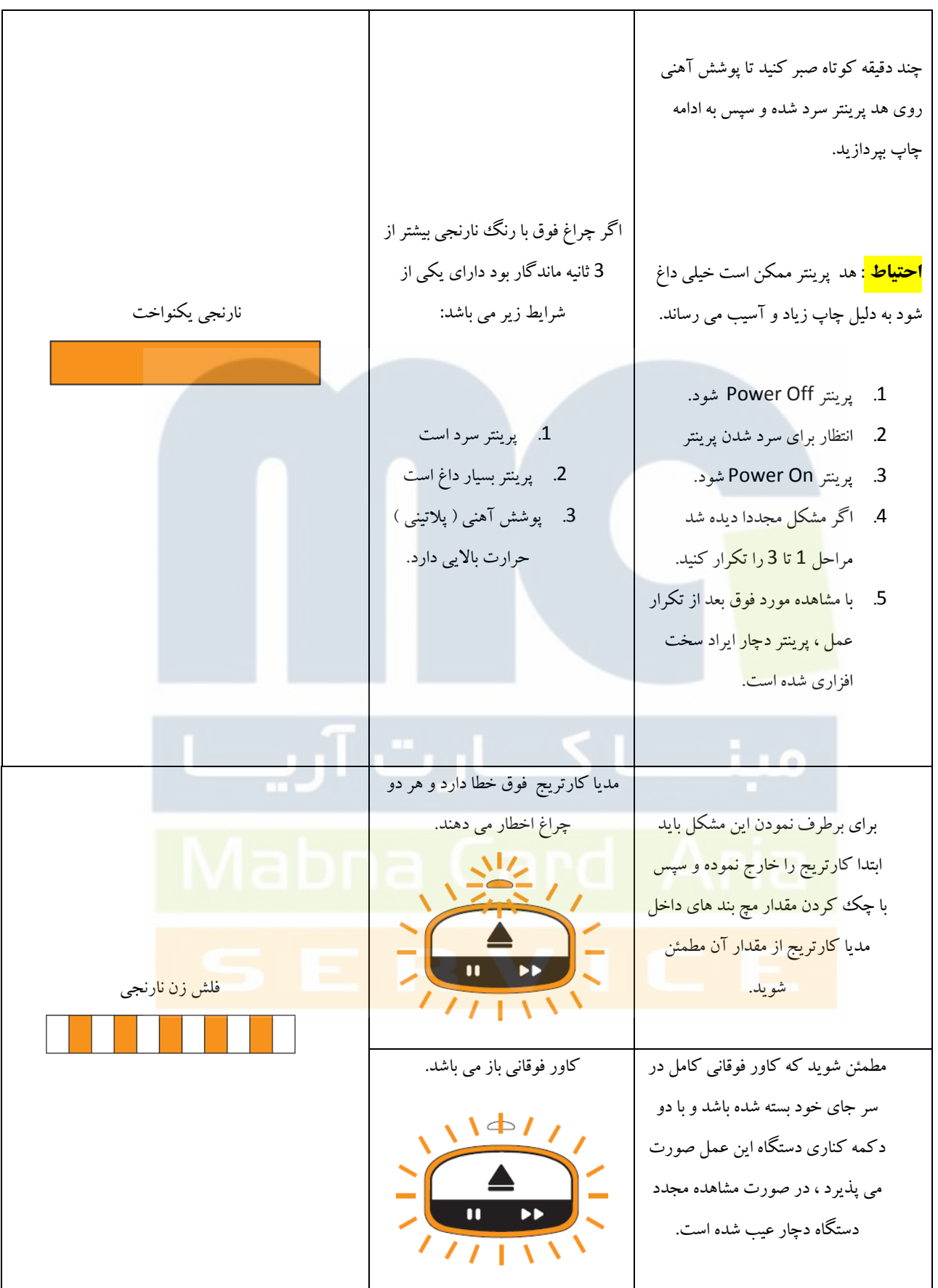

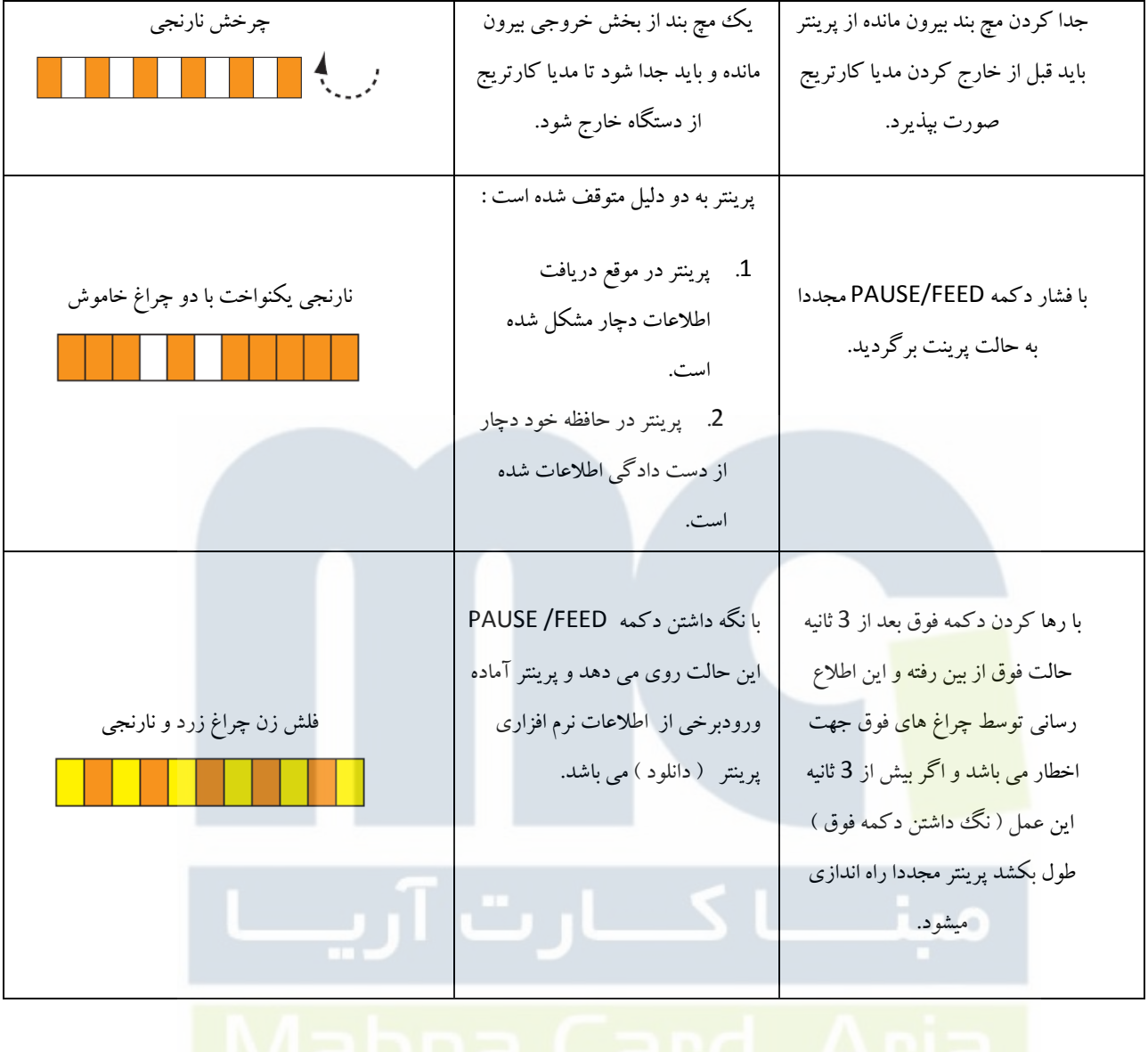

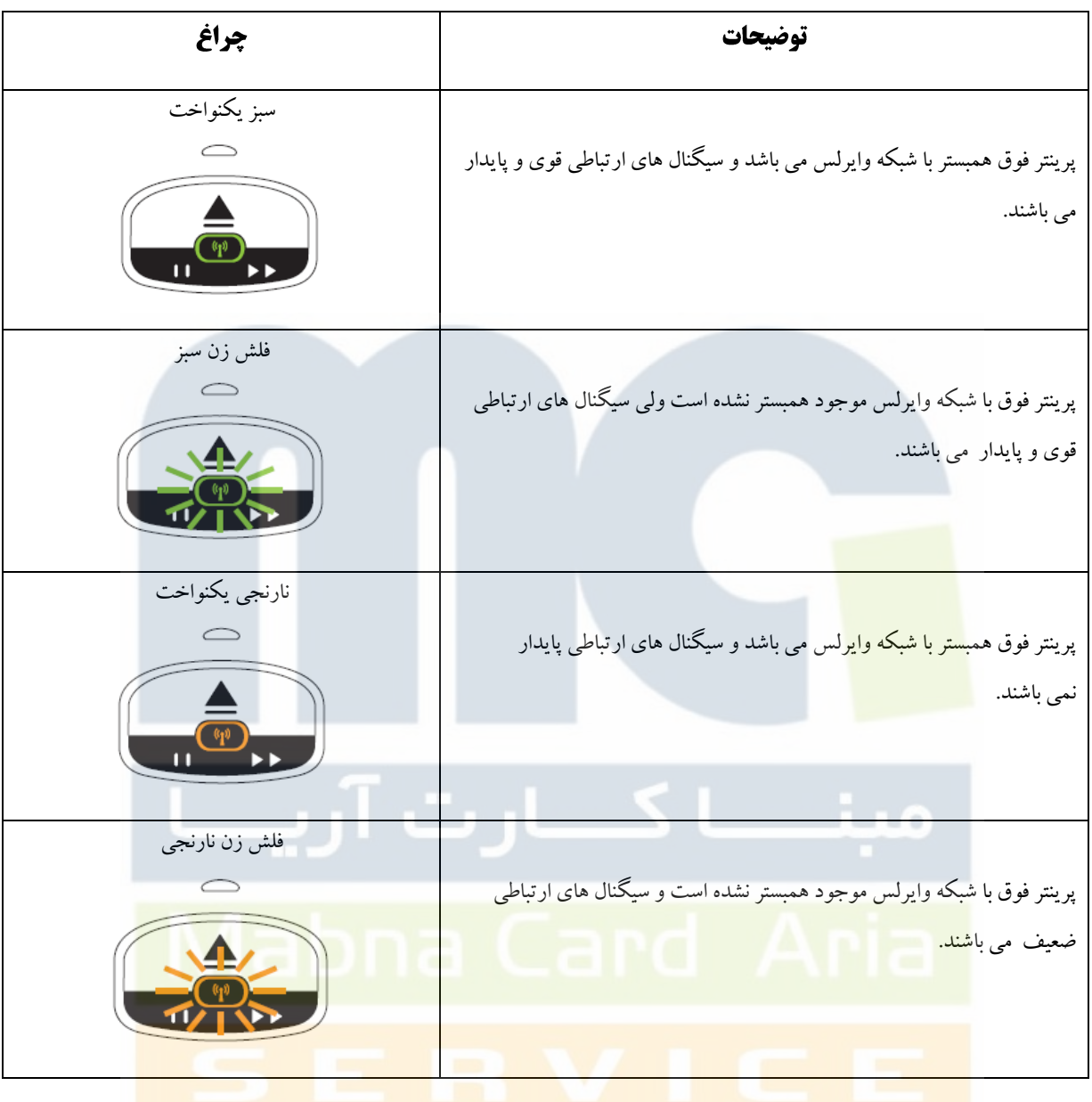

# تنظیمات کلی شبکه پرینتر

پرينتر شما ممكن است پرينتر سرور داخلي )**10/100 Bandwidth** ) زبرا را داشته باشد )**Ethernet** )و يا پرينت سرور بدون سيم **Zebra Net** برنامه توسط( **Wireless**(

- اتصال براي اولين بار به **Ethernet** با پورت **10/100** ابتدا بايد كابل شبكه را به پرينتر متصل كنيد ،به صورت پيش فرض **IP**دايناميك تنظيم شده است ، براي مشاهده آدرس **IP** پرينتر با گرفتن **Print Configuration** اين امر ميسر مي شود. - جهت اتصال براي اولين بار از طريق بي سيم بايد قبل از اينكه پرينتر را به **WLAN** متصل مي كنيد پارامتر هاي پرينتر را براي ارتباط با **WLAN** موجود انطباق دهيد براي اين عمل از پورت **COM** يا **USB** براي ارسال تنظيمات اقدام نمائيد.

بعد از اتصال از طريق وصل شدن به **Page Web** موجود با توجه به **IP** آدرس پرينتر تنظيمات كلي پرينتر را تغيير دهيد.

# اشكالات فني پرينتر

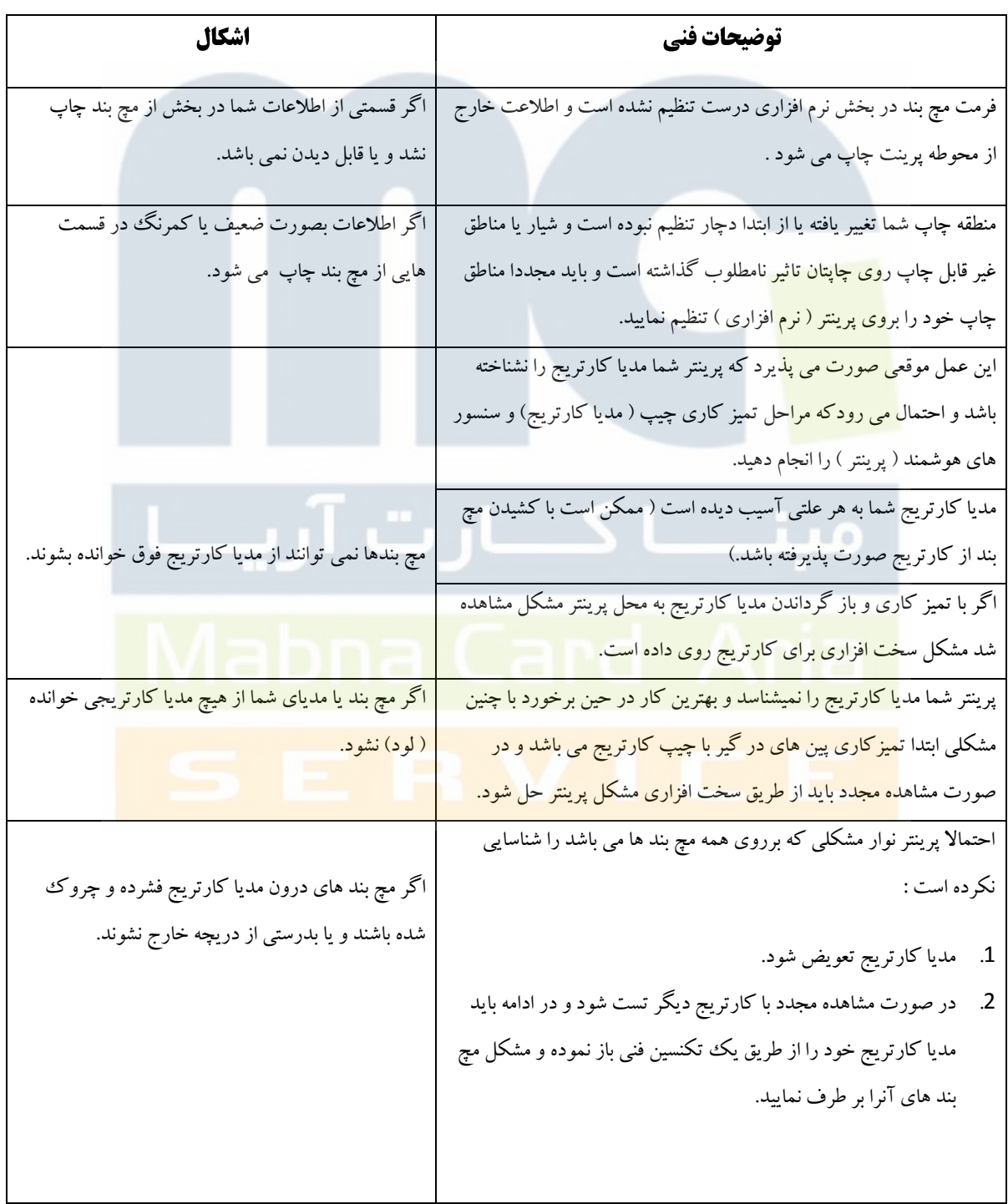

.1 پرينتر را يكبار روشن و خاموش يا بلعكس كنيد. .2 در صورت مجد مشكل به روش ذيل عمل نماييد : - فشار دادن و نگه داشتن دكمه Eject براي 6 ثانيه سپس با مشاهده نشانگر يا چراغ هاي دور كنترل پنل به رنگ زرد بعد از 2 ثانيه و فلش زن همين چراغها بعد 6 ثانيه - رها كردن دكمه Eject بعد از اينكه چراغ ها شروع به فلش زدن كردند. - دكمه هاي مخصوص براي باز كردن كاور فوقاني را فشار دهيد و مچ بند بيرون مانده را از ادامه مچ بند ها جدا نماييد ) در صورت وجود داشتن مچ بند بيرون مانده ( نكته : توجه داشته باشيد اگر مچ بند نصفه بيرون مانده بود مچ بند را ببريد . - كاور فوقاني را ببنديد. پرينتر با فشار دادن دكمه **Eject** عمل نمي كند و مديا كارتريج را خارج نمي كند. وجود تهويه نا مناسب ممكن است كه موجب داغ شدن پرينتر شما بشود. در اينصورت تمامي قسمت هاي پرينتر كه قابل باز شدن هستند ، عالوه بر خارج كردن مديا كارتريج براي چرخش هواي خنك و خنك شدن پرينتر الزم و ضروري مي باشد. در صورت لزوم پرينتر را به سطح صاف خوابانده تا جريا هوا بهتر اثر كند. پرينتر خيلي داغ شده است

مشاهده وضعيت يرينتر

**Configuration Print** يك تعداد اطالعات مي باشد كه برروي يك مچ بند پرينت مي شود ، كه شامل برخي اطالعات پايه در خصوص پرينتر مي باشد. بخصوص در ورد اتصاالت آن ، معموال در مورد اتصاالت از طريق **USB** و يا **Wireless** و **Ethernet** بيان مي شود.

شما مي توانيد كليه تنظيمات را در **page Web** مشاهده نماييد.

- **Address IP**و **Address MAC** تنها زماني داراي مقدار مي باشند كه يا از طريق **Cable Ethernet** و يا از طريق **Wireless** پرينتر را به كامپيوتر متصل كرده باشند.

- اطالعات **USB** و **Port COM** نيز تنها زماني نشان داده ميشود كه دستگاه از اين طريق به كامپيوتر متصل شده باشد.

| PRINTER CONFIGURATION                                                                                                    |                                                                                |
|----------------------------------------------------------------------------------------------------|--------------------------------------------------------------------------------|
| $+000$<br>CONNECTED<br>$9600, 8, N, 2, X, N, \sim, \sim,$<br>$ZV54.16.0Z\left(-\ldots\ldots\right)$<br>000.000.000.000<br>000000000000<br>FIRMWARE IN THIS PRINTER IS COPYRIGHTED | TEAR OFF<br>USB COMM.<br>SERIAL COMM.<br>FIRMWARE<br>IP ADDRESS<br>MAC ADDRESS |

براي گرفتن پرينت فوق مراحل زير را انجام دهيد :

- .1 پرينتر را **On Power** كنيد تا در وضعيت **Ready** قرار بگيرد.
- .2 دكمه **FEED/PAUSE** را نگه داريد تا چراغ ها سبز خاموش و چراغ نارنجي روشن شود .
	- .3 پس از مشاهده چراغ هاي نارنجي دكمه فوق را رها كنيد .

.4 پرينتر يك مچ بند كه حاوي چاپ اطالعات **Configuration Print** است را ارائه مي دهد.

#### <mark>تعویض و باز گرداندن تنظی</mark>مات پرینتر

بصورت پيش فر<mark>ض ، پرينتر بصو</mark>رت اتوماتيك تنظيمات خود را بر اساس نوع مديا كارتريج مصرفي بازسازي مي كند . شما معمولا نيازي به تنظيمات اصلي <mark>پرينتر در بخش</mark> درايور نداريد ( نرم افزاري ) در صورت نياز مي توانيد تنظيمات پرينتر را براي داده هاي مطلوب ويا تغيير پارامتر هاي مربوط به طريقه ارتباطي پرينتر تنظيم نمائيد.

شما مي توانيد اين تنظيمات را از طريق زبان برنامه نويسي شركت زبرا ) **ZPL** ) يا ) **SGD** ) و يا از طريق **page Web** پرينتر انجام دهيد.

نكته : براي دسترسي به **Page Web** پرينتر از طريق**Browser** بايد يا با **Ethernet** و يا با **Wireless** به كامپيوتر وصل شويد. **پارامتر های پ<mark>رینتر</mark>** 

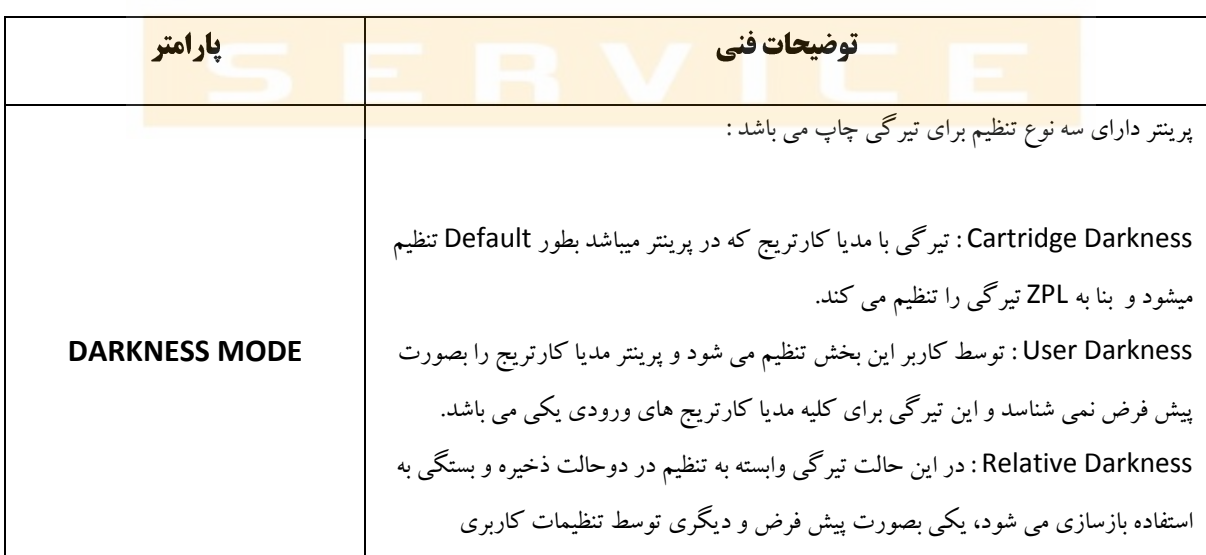

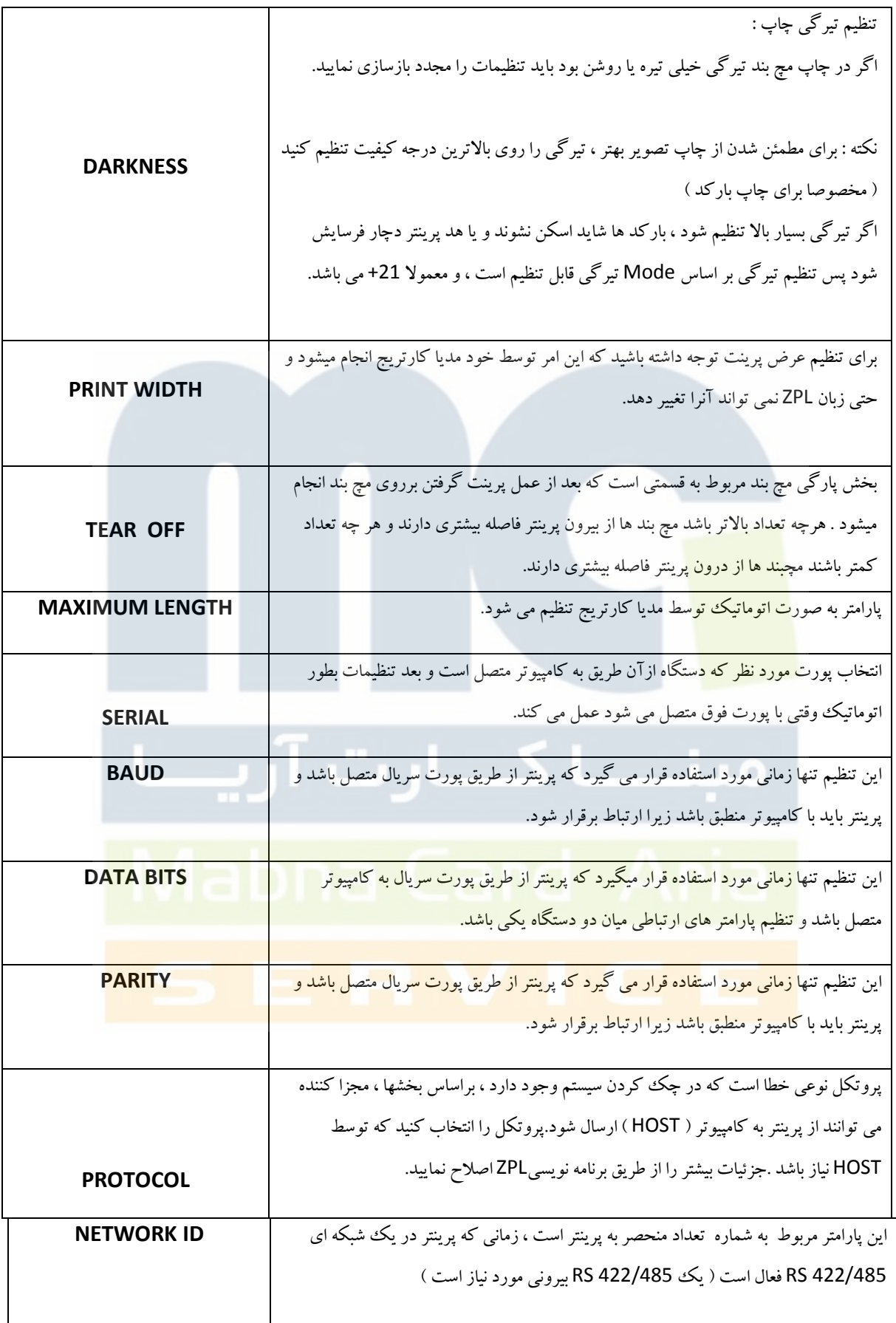

| <b>COMMUNICATIONS</b> | حالت ارتباطات : یک وسیله ارتباطی است که کار چک کردن ارتباط بین پرینتر و کامپیوتر                   |
|-----------------------|----------------------------------------------------------------------------------------------------|
|                       | HOST را انجام میدهد.                                                                               |
|                       | پرینتر به دنبال دو صفحه کلید دیجیتال می گردد تا بتواند شروع برنامه ZPL را راه اندازی کند.          |
| <b>CONTROL PREFIX</b> | نکته : از صفحه کلید مشابه جهت کنترل استفاده نکنید ( کنترل ، فرمت و دستور )                         |
|                       | پرینتر می بایست کاراکتر های مختلف را داشته باشد تا به درستی عمل کند.                               |
|                       |                                                                                                    |
|                       | شامل دو صفحه کلید دیجیتالی است به عنوان پارامتر ZPL/ZPL 2 به کار می رود و پرینتر برای              |
|                       | شروع به آن نیاز دارد.                                                                              |
| <b>FORMAT PRFFIX</b>  | توجه :  از صفحه کلید مشابه جهت کنترل ، فرمت و کاراکتر های دستوری استفاده نکنید زیرا                |
|                       | پرینتر باید یا کارکتر های مختلف کار کند.                                                           |
|                       |                                                                                                    |
| <b>ZPL MODE</b>       |                                                                                                    |
|                       | پرینتر در مود انتخاب شده باقی می ماند تا زمانی که با استفاده از دستورات ZPL/ZPL2 پارامتر           |
|                       | های آن تغییر کن <mark>د ، پرینتر فرمت</mark> های مچ بند را که با ZPL یا ZPL 2 نوشته شده می پذیرد ، |
|                       | بدون نیاز به نوش <mark>تن دوباره در هر</mark> فرمت موجود در ZPL                                    |
|                       |                                                                                                    |

**به روز رسانی FIRMWARE** 

شركت زبرا بصورت يك مدت زمان دوره اي براي به روز كردن **Firmware** هاي محصوالت خود **Package** هايي را در اختيار كاربران خود قرار مي دهد.شما مي توانيد هر زمان آخرين ورژن نرم افزار **100HC** را دانلود كنيد.

نكته : در هنگام دانلود كردن **Firmware** چراغهاي نمايشگر پرينتر بصورت نصف نارنجي و نصف سبز نمايش داده مي شود كه اين بیانگر نوشتن اط<mark>لاعات ورودی شما از كامپ</mark>یوت<mark>ر برروی حافظه فلش است.</mark>

**مراحل دانلود كردن:**

.1 پرينتر **Off Power** شود. .2 دكمه **FEED/PAUSE** را نگه داريد و پرينتر را **On Power** نماييد.

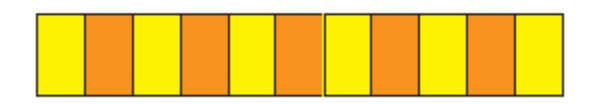

.3 در هنگام مراحل **Test Self** برروي پرينتر چراغ هاي نمايشگر به سرعت كي در ميان به رنگهاي زرد و نارنجي براي مدت 3 ثانيه به نمايش در مي آيد.

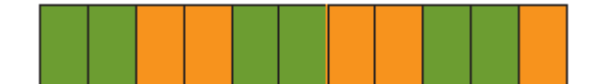

.4 دكمه را رها كنيد تا چراغ هاي روشن براي ورود به حالت دانلود تغيير كند.

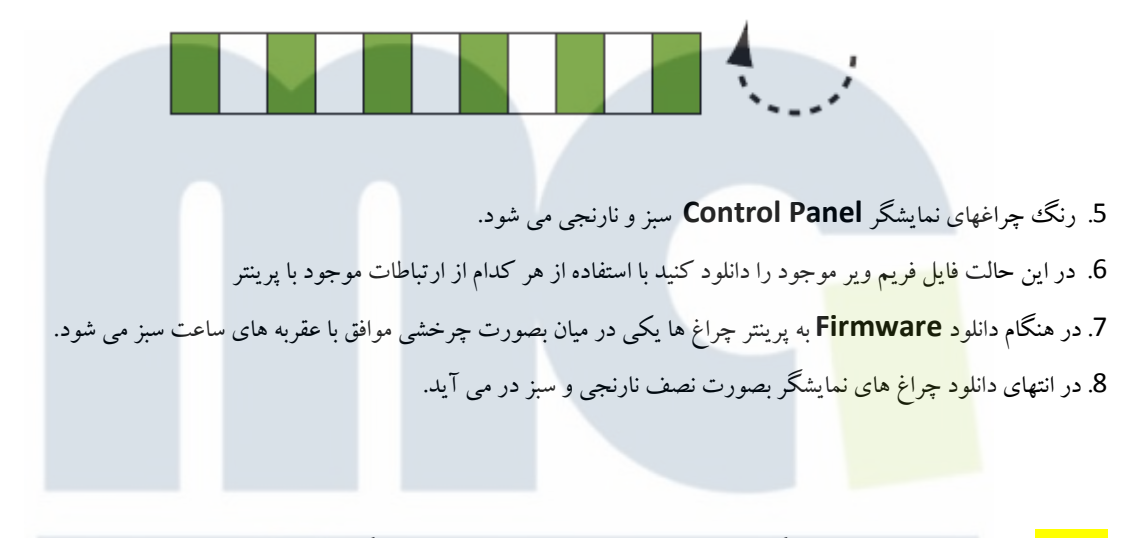

**احتياط :** توجه داشته باشيد كه در هنگام دانلود **Firmware** به هيچ عنوان برق دستگاه خاموش يا قطع نشود چون در صورت اتفاق افتادن اين مورد پرينتر را با يد از طريق ارتباط با كارخانه سازنده برطرف نماييد.

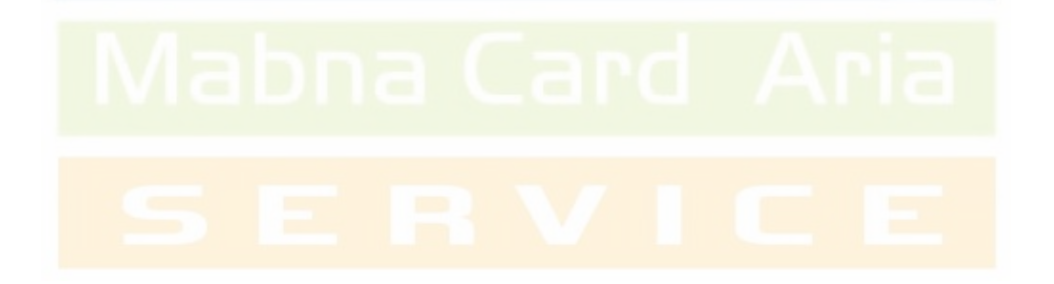

**تنظيم كننده : مبنا كارت آريا**